# AprioCore® plus Step by step description

#### SEMI-AUTOMATIC BIOPSY SYSTEM

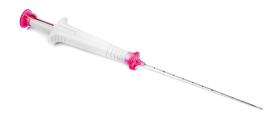

### Step 1 - Load

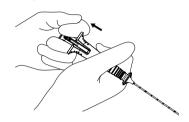

Prior to insertion of AprioCore® plus, load the device by pulling the trigger button until a firm click is felt, indicating that the device is ready for use.

Confirm that the stylet is fully retracted and that the specimen release button is in the rearmost position.

#### Step 2 - Advance

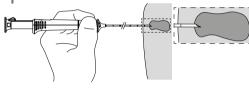

Advance the needle to the area to be biopsied. Do not advance the slotted stylet until AprioCore® plus is in

## Step 3 – Expose notch

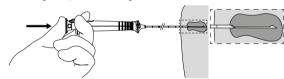

While maintaining needle position, advance the slotted stylet with thumb to expose the specimen notch within the area to be biopsied.

## Step 4 - Capture

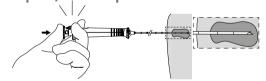

Confirm that the specimen release button is in its retracted position. Press the trigger button past the first stop to capture the tissue specimen.

#### Step 5 - Release

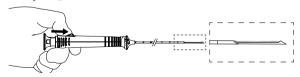

To remove the tissue specimen, push the specimen release button forward to expose the specimen notch.

Indication for use: AprioCore® plus is intended for use in obtaining core biopsy specimens from soft tissue such as breast, kidney, liver, lung, thyroid, lymph nodes and various soft tissue masses performed under image guidance techniques for soft-tissue biopsy. Before using AprioCore® plus read the instructions for use which accompany the product for indications, contraindications, warnings and precautions.

AprioCore® plus is a registered trademark of AprioMed AB. Patents pending

#### **HEAD OFFICE**

AprioMed AB Virdings Allé 28 SE-754 50 Uppsala, Sweden Phone: +46 18 430 14 40 Free Fax (Int'l): +46 770 339972

#### **US SALES OFFICE**

AprioMed, Inc. 45 South Main St Unit 2 Derry, NH 03038, USA Phone: +1 603 421 0875

Phone (US toll free): +1 866-230-1323 Fax (US toll free): +1 866-239-1797

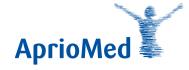

info@apriomed.com / www.apriomed.com